1. Copy the file "PRMS" from the application CD to the desired directory on your Mac computer:

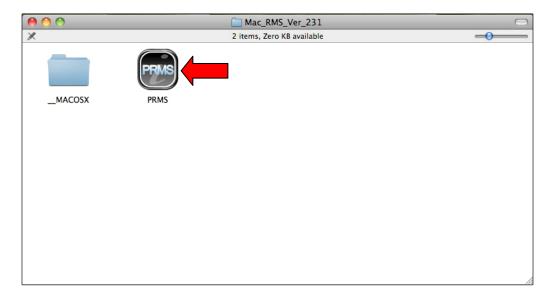

NOTE: The Mac PRMS Application is OSX Native. Installation Is NOT Required. Compatible With Snow Leopard 10.6.5 or Later.

2. Launch the "PRMS" Application From The Directory You Copied It To:

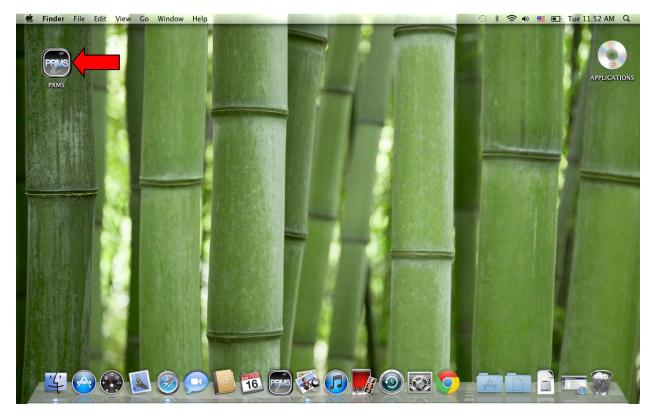

NOTE: The Screen Shot Above Is An Example Of A Directory You Can Copy The "PRMS" Application To. (OSX Desktop Shown Above)

3. GUI (Graphical User Interface) Reference Guide: Main Interface

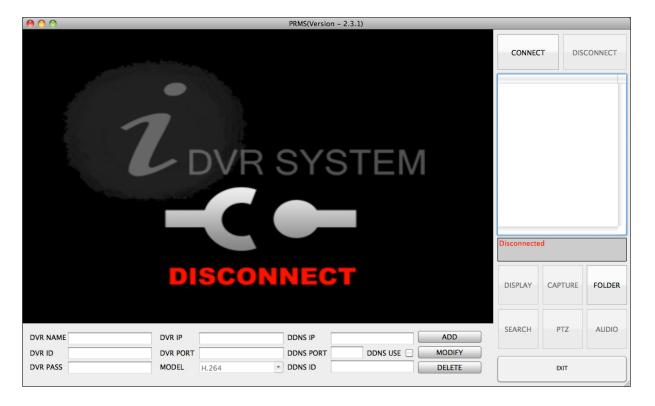

4. Display Menu Reference Guide

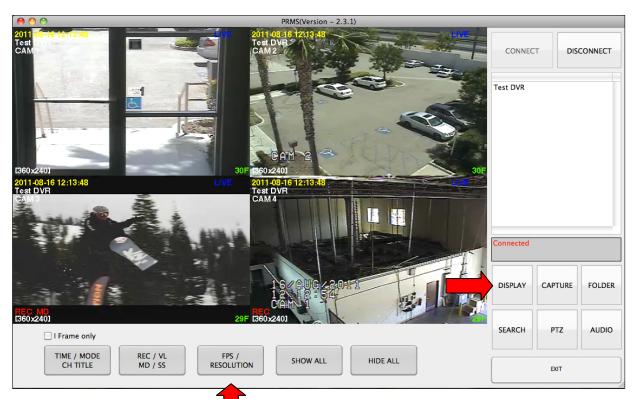

# 5. Search Button Reference Guide

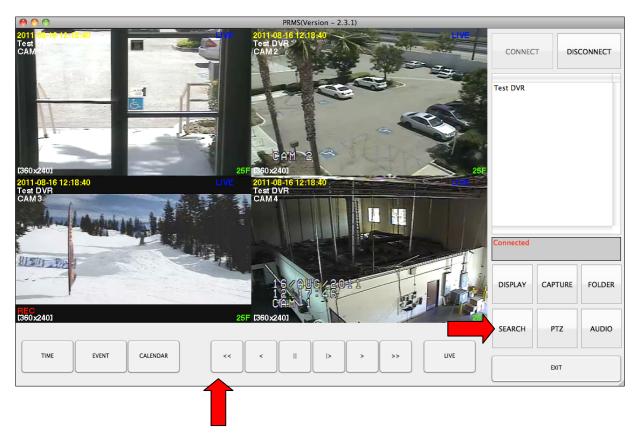

# 6. Search Button: Search >Time

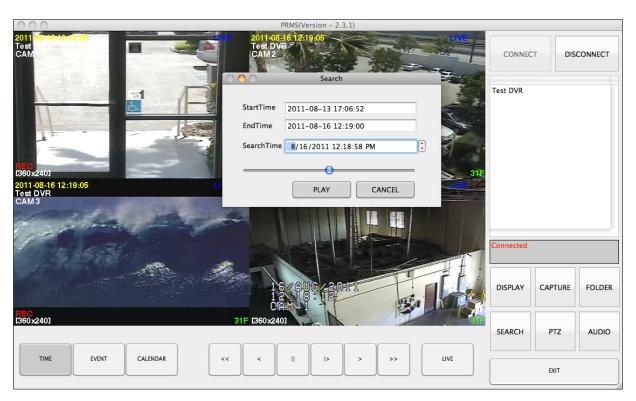

## 7. Search Button: Search > Event

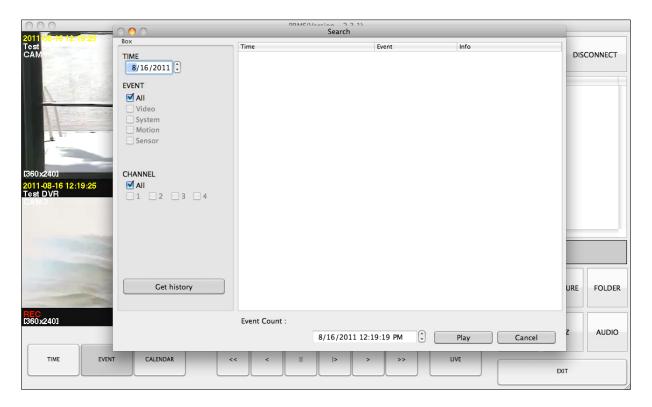

#### 8. Search Button: Search > Calendar

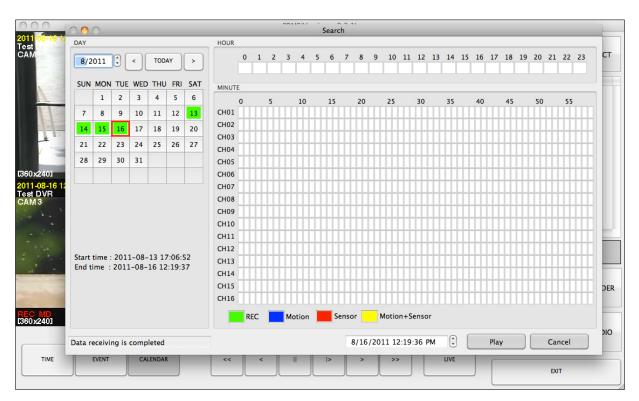

## 9. PTZ Button Reference Guide

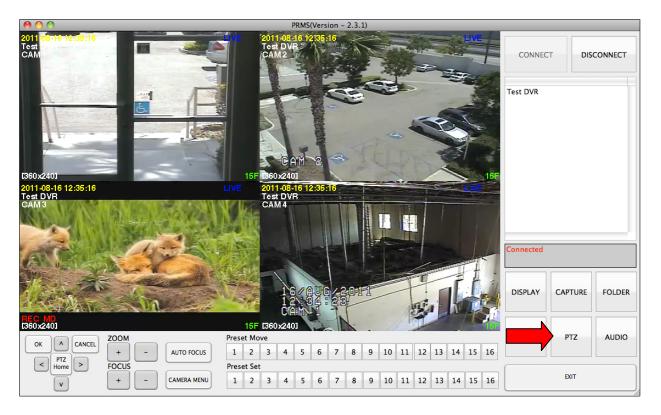

10. Capture Button: Takes A Screen Capture Of The Current Video Displayed

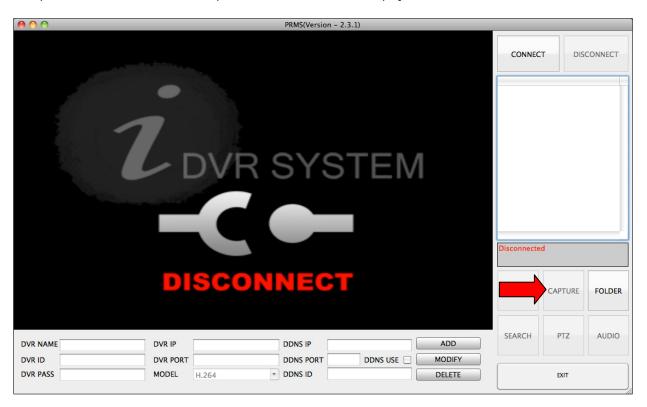

# 11. Folder Button: Opens The "Capture" (Screen Shots) Saved To Directory

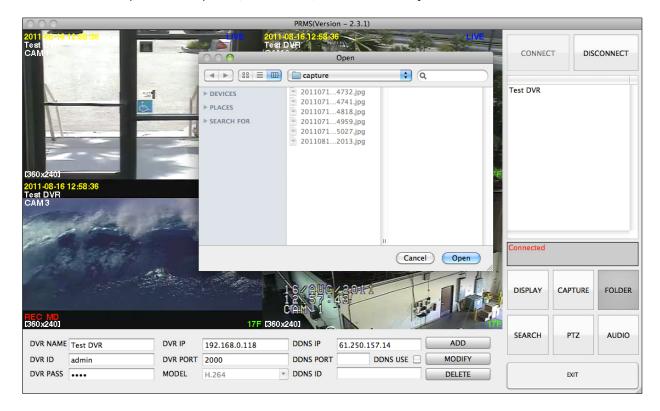

## 12. Audio Button

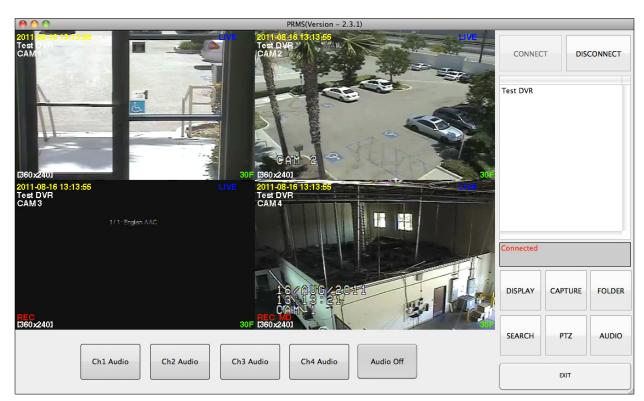